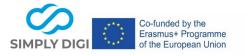

Title: Preparing internships digitally using the example of "Girls' Day"

Method: Virtual, face-to-face, hybrid

# Phase in the career orientation process:

- What do I want? What motivates me?
- Who am I? What am I good at?
- What kind of training/work is right for me? Where can I do this?

**Duration:** The preparation for the Girls' Day in the company depends on the knowledge and speed of the individual students, but should not take longer than about 10-15 minutes in advance at home to arouse interest in the company and the professions. For preparation directly in the company: max. 10 minutes

Target group: Female students in the 7th or 8th grade (13-14 years)

**Number of participants**: in an individual setting at home or in the whole group in the company, depending on the number of students registered for the Girls' Day; the possible number of participants for the Girls' Day is limited and depends on the size of the company.

## Scenario:

Girls' Day takes place every year on the 4th Thursday in April and offers companies a good opportunity to get girls interested in technical, craft or scientific professions. Since there is often little time in schools to prepare for Girls' Day, companies want to prepare the female students themselves for the Girls' Day at their company or support the female students on Girls' Day in the company in the best possible way to discover their skills and strengths and to arouse their interest in the professions offered and the company.

# Learning situation for this scenario:

- □ 1. Classic setting: at school
- 2. Setting in a course or a measure outside a school (e.g. sponsor / NGO)
- ☑ 3. Setting in a company
- 4. Individual, shorter and longer counselling phases by educational and career counsellors (also in small groups)
- 5. Transnational "European" learning environments

# Tool(s) used:

Part 1: Canva, Part 2: Learning Snacks, Part 3: Flipbook, Part 4: Jigsaw Explorer

# Part 4: Jigsaw Explorer

Project number: 2020-1-AT01-KA226-SCH-092579 This project has been funded with the support of the European Commission. The author is solely responsible for the content of this publication; the Commission shall not be liable for any further use which may be made of the information contained therein

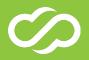

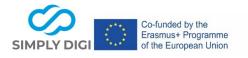

#### Example:

With the help of the free version of the online graphic design tool Canva, the graphic template for a flipbook to prepare students for Girls' Day can be prepared in an appealing and simple way by the company itself. The graphic template is saved as a PDF and then uploaded as a flipbook. In this way, the most important information about the company and the apprenticeships offered can be presented in an appealing flipbook and supplemented with a video or linked quiz. The graphic template can be added to or updated in Canva at any time later and re-uploaded as a flipbook.

## Step 4: short preparation directly in the company or short follow-up in the company

#### Tools: Flipbook, Learning Snack Part 2 for follow-up to Girls' Day, Jigsaw Explorer

At the beginning of the Girls' Day in the company, the instructor could briefly present the flipbook again, if not all students have prepared themselves with the help of the flipbook and briefly discuss/repeat the most important facts from the Learning Snack, even if there are any questions about it.

## Idea: Learning Snack No. 2 as a follow-up to Girls' Day:

At the end of the Girls' Day in the company, a short learning snack could be made available in the company by means of a QR code, which contains the most important facts about the company as a summary and could lead to the second part of the password.

Possible questions and ideas for the second Learning Snack: Create a survey about how you liked Girls' Day; The management in the company: a man/a woman? How many employees does the company have? What tools did you get to know today? Which skills are particularly important for the apprenticeships? Where is the vocational school? etc.

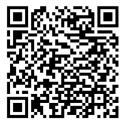

View in Learning Snack:

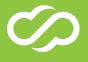

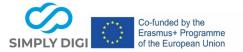

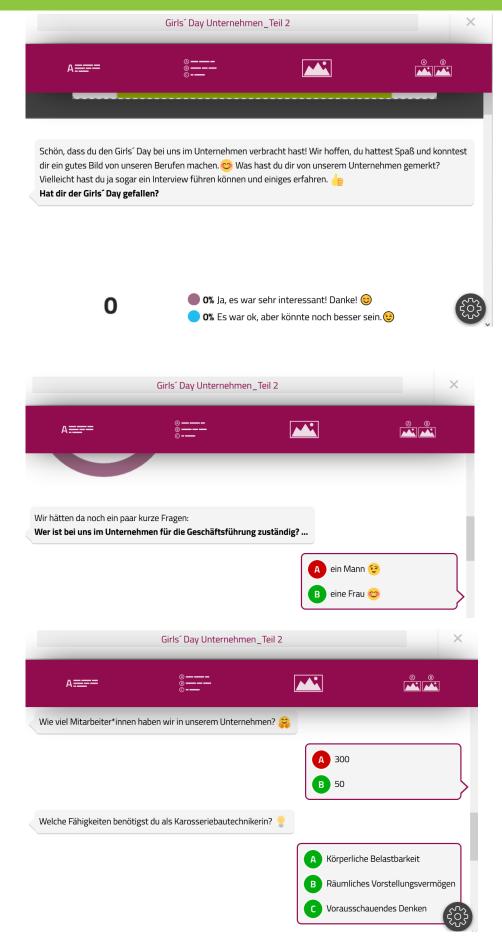

Project number: 2020-1-AT01-KA226-SCH-092579 This project has been funded with the support of the European Commission. The author is solely responsible for the content of this publication; the Commission shall not be liable for any further use which may be made of the information contained therein

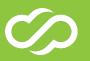

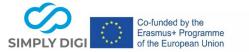

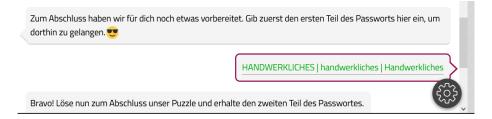

Under <u>https://www.jigsawexplorer.com/</u>, you can enter a URL address for an image (an image on your homepage, a logo, etc.) and create a puzzle from it. At the end, an optional password may appear. Registration is not required.

Example: Source of the image: <u>https://pixabay.com/de/photos/schraube-gewinde-technik-1924174/</u>

First, enter the URL address of the image (copy and paste the graphic address) and enter the password (example: Skill) as a credit line, select the number of pieces and click on the color – Create

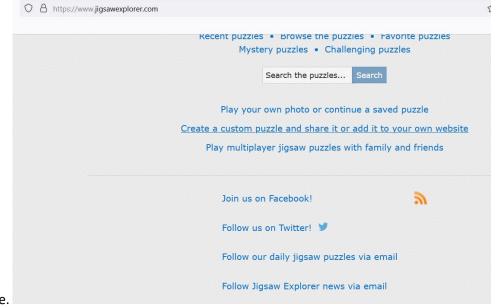

the Jigsaw Puzzle.

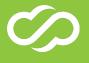

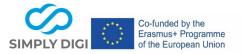

| https://cdn.pixabay.com/photo/2016/12/21/23/03/screw-1924174_                                                         | _480.jpg |                                                                                                    |
|----------------------------------------------------------------------------------------------------|----------|----------------------------------------------------------------------------------------------------|
| Example: https://www.example.com/yosemite-valley.jpg                                                                  |          | Select the puzzle's initial background color (optional):                                                                                                    |
| Enter a credit line (optional):                                                                                       | ?        |                                                                                                    |
| Passwort Teil 2: Geschick                                                                                             |          | Create the Jigsaw Puzzle                                                                                                    |
| Example: Yosemite Valley at sunset - June, 2012 - ${\rm (\! \! C\!\! \! \! \! \! \! \! \! \! \! \! \! \! \! \! \! $   |          |                                                                                                    |
| Enter a credit URL (optional):                                                                                        | ?        | Jigsaw 👞 💦 🦾                                                                                                    |
| Example: https://www.example.com/my-yosemite-trip-info.html                                                           |          | EXPLORER Enjoy premium online jigsaw puzzles!                                                                                                    |
| Enter the initial number of puzzle pieces (optional):                                                                 | ?        |                                                                                                    |
| 15                                                                                                    |          | Your Custom Jigsaw Puzzle is Ready!                                                                                                    |
| Example: 60 (the default is 100; the user can change this value)<br>Mystery puzzle (or escape room puzzle) (optional) | ?        | Your custom jigsaw puzzle is ready to be played and shared.<br>The puzzle can be accessed using either the short link or full link<br>(whichever you prefer): |
| Select the puzzle's initial background color (optional):                                                              | ?        | Short Link:<br>https://jigex.com/3TMq4 Try it                                                                                                    |
|                                                                                                    |          | Copy link                                                                                                    |

Now insert the link to the puzzle in the Learning Snack.

Once the puzzle has been solved, you will automatically receive the password.

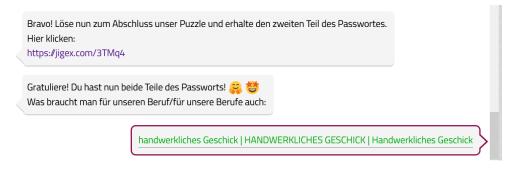

#### Jigsaw puzzle with password:

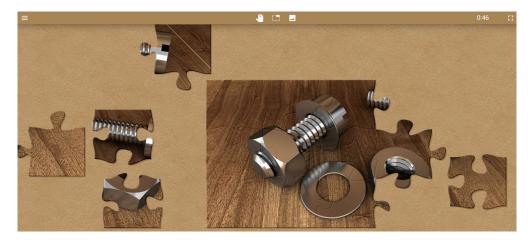

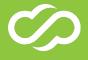

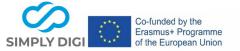

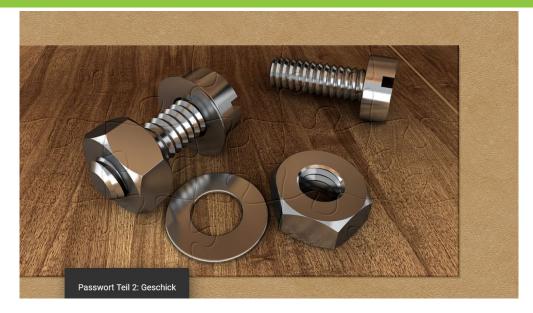

Conclusion: Optionally, a hint could now be given in the Learning Snack where, for example, giveaways are hidden in the room. At the end, there is a placement in the Learning Snack. The entire snack could also be played as a LIVE game in the whole group. Here you get a game pin and the students scan the QR code with their mobile phone, for example, to participate. Then the instructor clicks on the sign for "Let's snack".

| Gratuliere! Du hast nun beide Teile de<br>Was braucht man für unseren Beruf:                             | is Passworts! 🤗 🔩                                                                                        |                                           |
|----------------------------------------------------------------------------------------------------|----------------------------------------------------------------------------------------------------|-------------------------------------------|
| handwer                                                                                                  | kliches Geschick   HANDWERKLICHES GESCHICK   Handwerkliches Ge                                           | schick                                    |
| Danke, dass du beim Girls´ Day dabei<br>sehen wir uns bald wieder!<br>Hinweis: Schau mal in den Kasten   | warst! 😇 🤗 Wir wünschen dir viel Erfolg bei der Berufswahl! Vielle                                       | eicht                                     |
| Girls' Day Unternehmen_Tell 2                                                                            | Teilen X                                                                                                 |                                           |
| sehen wir uns bald wieder!<br>Hinweis: Schau mal in den Kasten                                           |                                                                                                    | &ospielerar<br>www.learningsnacks.de/game |
| Herzlichen Glückwunscht<br>Im Vergleich zu allen anderen Snackern hast Du<br>folgende Patzerung errecht. | Link<br>https://www.learningsnacks.de/share/303819/270e478c-28f7 kopieren<br>Snack einbetten             | PIN: 4589                                 |
|                                                                                                    | <div style="background:white;width:320px;height:500px;"><ifra kopieren<="" td=""><td>R</td></ifra></div> | R                                         |
|                                                                                                    | C Link mit Auswertung erstellen                                                                          |                                           |
|                                                                                                    | Teilnehmer und Ergebnisse können unter Mein Profil ausgewertet werden                                    |                                           |
|                                                                                                    | ce Live-Game spielen                                                                                     |                                           |
|                                                                                                    | Teilnehmer treten in einem spielerischen Wettbewerb gegeneinander an                                     |                                           |
|                                                                                                    | Mehr Optionen                                                                                            |                                           |

Project number: 2020-1-AT01-KA226-SCH-092579 This project has been funded with the support of the European Commission. The author is solely responsible for the content of this publication; the Commission shall not be liable for any further use which may be made of the information contained therein.

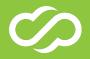

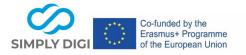

The flipbook with the contact details could be printed out by the instructor and handed out to the students as a reminder.

(Note: The second Learning Snack could be added to the online flipbook at a later date, as the link to the flipbook remains the same and the graphic template can be updated in Canva at any time. However, the updated graphic template would have to be re-uploaded as a flipbook.)

#### **Expected results**:

The tools given can be used by different companies with different job profiles to prepare for a "taster day" or for follow-up work in the company. In this way, valuable information about the company and professions can be conveyed or repeated in a simple and playful way and the interest of young people can be aroused.

#### **Concluding remarks:**

Since interactive and multimedia elements can be used in the combination of the various tools, experience has shown that it is easier for young people to remember the content taught. Above all, the messenger style of Learning Snacks is well suited to convey short information in an interesting way.

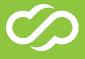